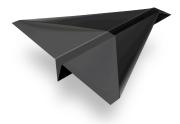

## Mail Designer Pro 2

## Introduction

Mail Designer Pro 2 allows you to share and public your design as website. In this way you can create a public archive of your newsletters.

When sharing your design as website, Mail Designer Pro 2 creates a folder with all of the pictures for your design and a "content.html" file that contains the texts and structure for your template.

## Sharing using Dropbox

One possible way to public your design as website is to share it via the service Dropbox. To do so, copy the exported folder, Mail Designer Pro 2 created, into the Public Folder of your Dropbox. After all files have been uploaded to Dropbox, copy the public link of the "content.html" file into the address field of your browser. You will see your template.

You can share this link or use it on your website to link to your design.

## Sharing using other hosting services

If you are already using your own server for hosting your website, you can upload your design to share it as sub site of your website.

In this case, please tick the option "Prefix image URLs with:" in the export window of Mail Designer and enter the address you want to use.

During the export Mail Designer Pro 2 will now replace the local path for your images with the address you've entered.

Upload the exported folder to the corresponding place on your server.